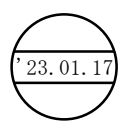

重 要 į

## 手続要領

### 1 基本事項

土地改良施設の維持管理に電力を使用していない場合は申請できません。

また、申請は任意であり義務ではありません。

### 2 申請手順

土地改良施設の維持管理に電力を使用しており、申請を希望する場合は以下の手順で 申請書を作成してください。

# **手順(1) 関係資料データのダウンロード**

資料及び申請書のデータファイルをダウンロードしてください。

### □水土里ネット鹿児島ホームページ【会員専用サイト】からダウンロード(Excel)

◆下記のデータがエクセルデータの各シートに保存されています

- ① 第 1 号様式:申請書及び請求書
- ② 別記様式第 1−1 号:事業計画書
- ③ 別記様式第 1−1 号の補足:別の補助事業の対象となっている事業計画書
- ④ 補助金会計内容状況調査書
- ⑤ 記載例:上記様式の記載に関する記載要領

## **手順(2) 根拠となる資料の準備**

申請様式に記載するための資料を準備してください。

①令和 4 年 4 月から 12 月までの電力使用量(kw)を確認できる書類の写し

・供給形態・区分・使用量(kw)・使用料金が記載された書類(請求書)

※4 月分の使用量は 5 月に請求されますので、電気料請求書の場合は

### 令和 4 年 5 月から令和 5 年 1 月までの書類

・維持管理費並びに電力高騰支援として、市町村等からの助成収入がある場合 は、その内容と金額が記載された書類

★国の補助事業等を実施している場合は、上記書類を該当する市町村から受領 ②上記に係る電力使用料金を土地改良区予算から支出していることを確認できる書

類の写し

・月毎の会計支出伝票 等

③補助金を受領するための振込先口座番号等を確認できる書類(通帳)の写し

# **手順(3) 申請書等作成(記載)要領**

根拠資料の準備が終わったら、記載例及び手順(2)の書類を基に、以下の要領で申請 書を作成してください。

- ★【注意 1】ファイルの着色部分(黄色のセル)のみ記入してください。 ※エクセルファイルは計算式が設定されて各シート間でリンクしていますので 着色部分以外は「表・行を追加する場合」を除いて、絶対に触れないでください。
- ★【注意 2】 ※作成の順番
	- ○基幹水利施設管理事業・水利施設管理強化事業・団体営水利施設整備事業を 実施している場合は、下記様式③→②→①の順に作成してください。
		- ○基幹水利施設管理事業・水利施設管理強化事業・団体営水利施設整備事業を 実施していない場合は、下記様式2→1の順に作成してください。

### ①別記第 1 号様式:交付申請書及び交付請求書

- ・申請者欄に住所・名称(土地改良区名)・代表者名(理事長名)を記入
- ・[2 事業実績報告書(収支予算)]−[(1)支出の部(補助対象経費)]の 【契約種別】を記入
	- ★②別記様式第 1−1 号:事業計画書で算定された補助対象経費額が、表の 【補助対象経費(円)】の欄に自動的にリンク記入されている事を確認し て、それぞれ該当する契約種別区分を【契約種別】欄に記入する
- •[2 事業実績報告書(収支予算)] − [(2)収入の部(補助対象経費)]の

【土地改良区負担額】と【その他( )】を記入

- ★②別記様式第 1−1 号:事業計画書で算定された補助金申請額が、補助金の 【金額(円)】に欄に自動的にリンク記入されている事を確認する
- ★P1 の手順(2)で準備した書類により、4 月から 12 月の使用料に係る使用 料金(5月から1月の請求金額)の総額を集計
- ★【その他( )】欄に、市町村等から施設管理に係る電気使用料金の補助を 受けている場合は、その金額を記入
- ★【土地改良区負担額】欄に、上記期間の使用料金総額から【補助金】と【そ の他( )】欄の金額を差し引いた額を記入
- ・下段の【誓約事項】欄の項目内容を確認の上、チェックを記入
- ・4 の【振込崎口座】の欄に必要事項を記入

#### ②別記様式第 1−1 号:事業計画書

### 2 電力高騰額の算定:

- ・(1)(2)(3)の欄に契約種別区分(特別高圧・高圧・低圧(従量電灯 ABC、低圧電力、深夜電力 B など))を記入
- ・施設名の欄に【施設名(事業名)】と【電力請求量(kw)】欄に月毎の使用電 力量を記入

★必ず P1 の手順(2)で準備した書類(各月の電力請求)の数値を記入する

- ★複数の施設があり、施設名が特定できない場合等は、根拠書類と整合でき るような名称で「○○ほか」と記入する
- ★基幹水利施設管理事業と水利施設管理強化事業と団体営水利施設整備事業 に該当する施設がある場合は、③「別記様式第 1-1 号の補則」で算定され た、「補正後の電力請求量(kw)」の月毎の数値を、【電力請求量(kw)】欄 に記入する
- ★(1)(2)(3)の欄に記入する契約種別区分が、特別高圧・高圧・低圧 (従量電灯 ABC、低圧電力、深夜電力 B など)以外(定額制供給等)の 場合は<mark>、Excel 別記様式 1−1 号の右表(燃料費等調整単価差)</mark>の【該当 区分(細区分・細々区分)】と、【燃料費等調整単価差(円)】を転記する ★契約種別区分が4以上の場合は、(4)以降必要に応じて表を追記(コピ ー)する。 ⇒補助金申請額計算式の修正が必要になるので、念のため事 務局へご連絡ください。

③別記様式第 1−1 号の補足:事業計画書(補足資料)

基幹水利施設管理事業・水利施設管理強化事業・団体営水利施設整備事業を実施 している場合のみ作成する。

- 1 補助事業名:上記 3 事業から選択して記入
- 2 対象施設名:地区名(市町村名)を記入
- 3 負担割合(%):各負担割合を記入(市町村負担は市町村名も記入)
- 4 電力請求量(kw)の補正:
	- ・(1)(2)(3)の欄に契約種別区分(特別高圧・高圧・低圧(従量電灯 ABC、低圧電力、深夜電力 B など))を記入
	- ・施設名の欄に【施設名(事業名)】と【電力請求量(kw)①】欄に月毎の 使用電力量を記入
	- ★必ず P1 の手順(2)で準備した書類(市町村から受領した各月の電力請求) の数値を記入
	- ★複数の施設があり、施設名が特定できない場合等は、根拠書類と整合でき るような名称で「○○ほか」と記入

補助金会計内容状況調査書

- ・補助金を受け入れる会計科目を記入
	- ★現在の補助金等収入科目の最終区分が【補助金等収入】以外の場合は、理事会 に諮って、科目を新設してください。
	- ※科目(目・節)名:電力価格高騰対策土地改良区緊急支援事業補助金収入 ★上記により科目を新設した(する)場合、審議する理事会の開催(予定)日を 記入

# **手順(4) 確認作業要領**

○申請書の作成が終わったら最終確認をする。

- ①申請書(第 1 号様式)
- ②事業計画書(別記様式1−1号・別記様式1−1号の補足)
- ③支払い確認書類(会計書類等)

④補助金会計内容状況調査書

- ・必要事項(着色部分)の<mark>記入漏れはないか</mark>
- ・①〜③についてリンクする<mark>数値はそれぞれ一致しているか</mark>

# **手順(5) 申請手続要領**

- ○全ての確認が終わったら、土地改良区において、申請についての伺い(起案)・決 裁を経て、<mark>申請用の全書類((4) の①~③)を、提出(書類送付)</mark>する
- ○また、内容の確認・修正等の過程で必要となる場合に備えて、メールアドレス保有 の場合は、【土地改良区名】をファイル名として保存した入力済みのエクセルデー タも送信する

○申請に関して不明な点がある場合は、電話・メール等でお問い合わせください。

 送付先:水土里ネット鹿児島 総務部管理課 あて 電話 099−223−6116  $\lambda - \nu$  [kaiin@asunoyume.net](mailto:kaiin@asunoyume.net) 締切日:令和 5 年 2 月 3 日(金)